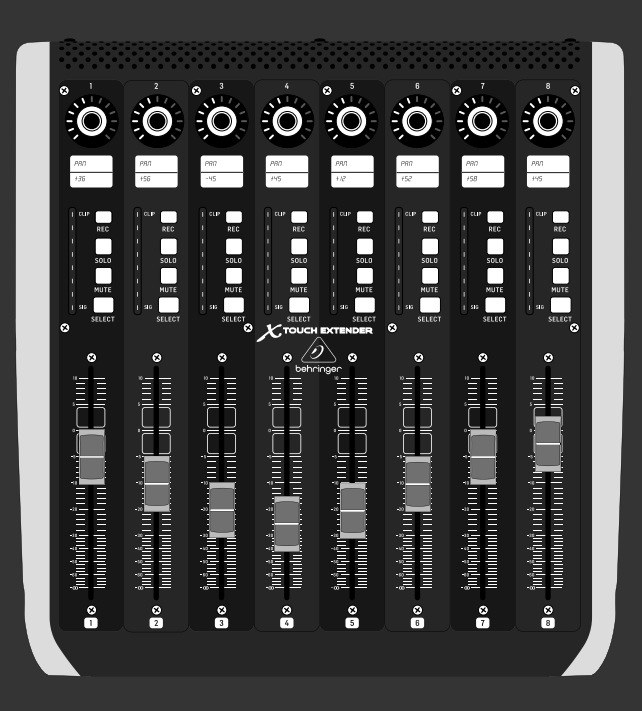

# クイックスタートガイド

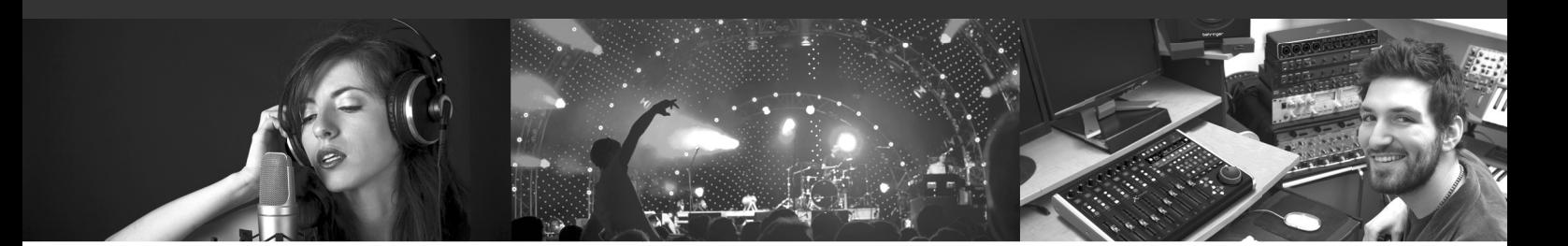

# **X-TOUCH EXTENDER**

X TOUCH EXTENDER with 8 Touch-Sensitive Motor Faders, LCD Scribble Strips, USB Hub and Ethernet/USB Interfaces

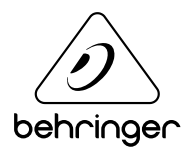

**JP** 

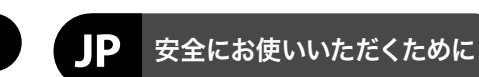

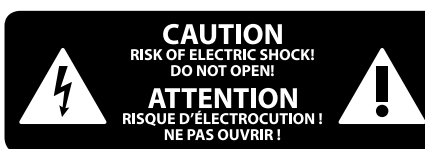

### 限定保証

### 法的放棄

注意 感電の.恐れがありますので、 カ バーやその他の部品を取り外 したり、開けたりしないでください。高品 質なプロ用スピーカーケーブル (¼" TS 標準 ケーブルおよびツイスト ロッキング プラ グケーブル)を使用してください。

注意 火事および感電の危険を防ぐ - 5 ため、本装置を水分や湿気の あるところには設置しないで下さい。装置 には決して水分がかからないように注意 し、花瓶など水分を含んだものは、装置の 上には置かないようにしてください。

注意 このマークが表示されている - 5 箇所には、内部に高圧電流が 生じています。手を触れると感電の恐れが あります。

注意 取り扱いとお手入れの方法に - 5 ついての重要な説明が付属の 取扱説明書に記載されています。ご使用の 前に良くお読みください。

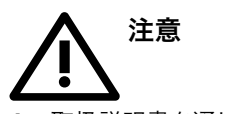

**1.** 取扱説明書を通してご覧ください。 **2.** 取扱説明書を大切に保管してくだ さい。

**3.** 警告に従ってください。

**4.** 指示に従ってください。

**5.** 本機を水の近くで使用しないでくだ さい。

**6.** お手入れの際は常に乾燥した布巾を使 ってください。

**7.** 本機は、取扱説明書の指示に従い、 適切な換気を妨げない場所に設置してく ださい。取扱説明書に従って設置してくだ さい。

**8.** 本機は、電気ヒーターや温風機器、 ストーブ、調理台やアンプといった熱源か ら離して設置してください。

**9.** ニ極式プラグおよびアースタイプ (三芯) プラグの安全ピンは取り外さないで ください。ニ極式プラグにはピンが二本つ いており、そのうち一本はもう一方よりも幅 が広くなっています。アースタイプの三芯プ ラグにはニ本のピンに加えてアース用のピ ンが一本ついています。これらの幅の広い ピン、およびアースピンは、安全のためのも のです。備え付けのプラグが、お使いのコン セントの形状と異なる場合は、電器技師に 相談してコンセントの交換をして下さい。

**10.** 電源コードを踏みつけたり、挟んだり しないようご注意ください。電源コードや プラグ、コンセント及び製品との接続には 十分にご注意ください。

**11.** すべての装置の接地 (アース) が確保 されていることを確認して下さい。

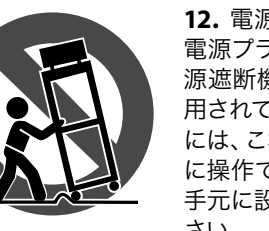

**12.** 電源タップや 電源プラグは電 源遮断機として利 用されている場合 には、これが直ぐ に操作できるよう 手元に設置して下 さい。

**13.** 付属品は本機製造元が指定したもの のみをお使いください。

**14.** カートスタンド、三脚、ブラケット、 テーブルなどは、本機製造元が指定したも の、もしくは本機の付属品となるもののみ をお使いください。カートを使用しての運 搬の際は、器具の落下による怪我に十分ご 注意ください。

**15.** 雷雨の場合、もしくは長期間ご使用に ならない場合は、電源プラグをコンセント から抜いてください。

**16.** 故障の際は当社指定のサービス技術 者にお問い合わせください。電源コードも しくはプラグの損傷、液体の装置内への浸 入、装置の上に物が落下した場合、雨や湿 気に装置が晒されてしまった場合、正常に 作動しない場合、もしくは装置を地面に落 下させてしまった場合など、いかなる形で あれ装置に損傷が加わった場合は、装置 の修理・点検を受けてください。

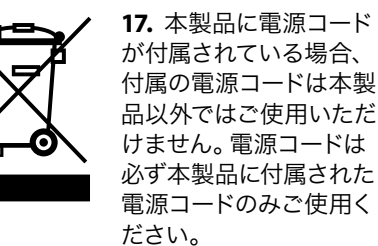

**18.** ブックケースなどのような、閉じたス ペースには設置しないでください。

**19.** 本機の上に点火した蝋燭などの裸火 を置かないでください。

**20.** 電池廃棄の際には、環境へのご配慮 をお願いします。電池は、かならず電池回 収場所に廃棄してください。

**21.** 本機器は熱帯気候および / または温 帯気候下でご使用ください。

ここに含まれる記述、写真、意見の全 体または一部に依拠して、いかなる人が 損害を生じさせた場合にも、MUSIC Group は一切の賠償責任を負いません。技術 仕様、外観およびその他の情報は予告 なく変更になる場合があります。商標 はすべて、それぞれの所有者に帰属しま す。MIDAS 、KLARK TEKNIK 、LAB GRUPPEN、 LAKE、TANNOY、TURBOSOUND、TC ELECTRONIC、 TC HELICON 、BEHRINGER 、BUGERA および DDA は MUSIC Group IP Ltd. の商標または登録商

標です。© MUSIC Group IP Ltd. 2017 無断転用

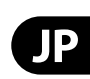

禁止。

適用される保証条件と MUSIC Group の限定 保証に関する概要については、オンライン 上 music-group.com/warranty にて詳細をご確 認ください。

# ステップ **1:** フックアップ

シンプルシステム

X-TOUCH への接続

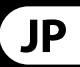

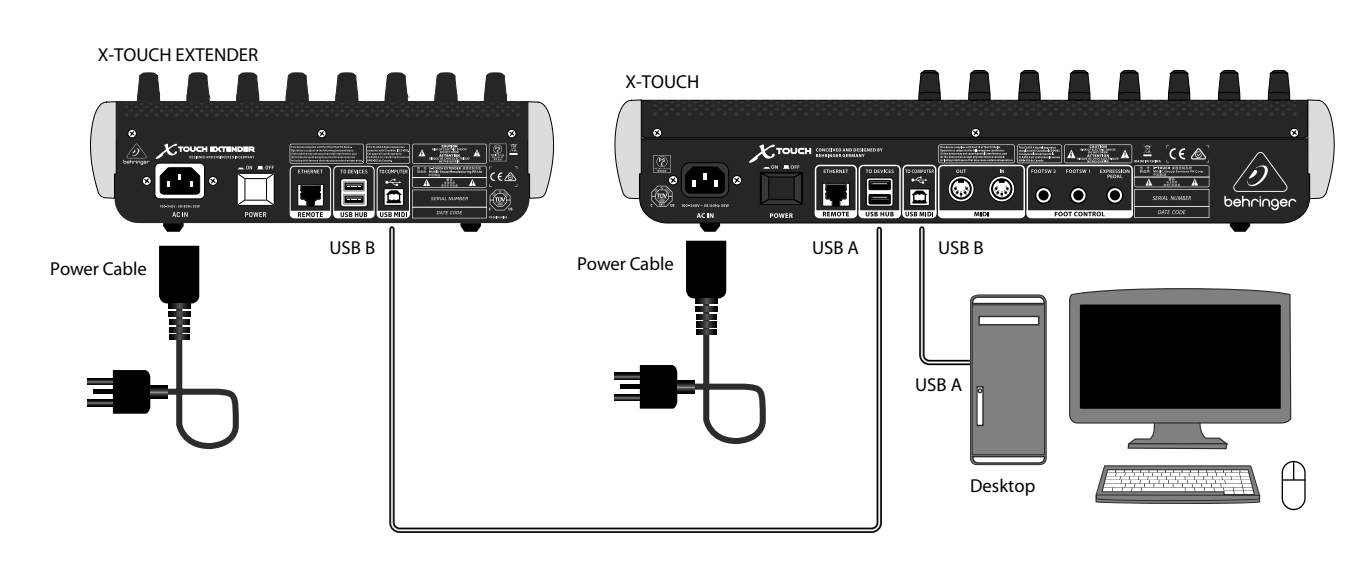

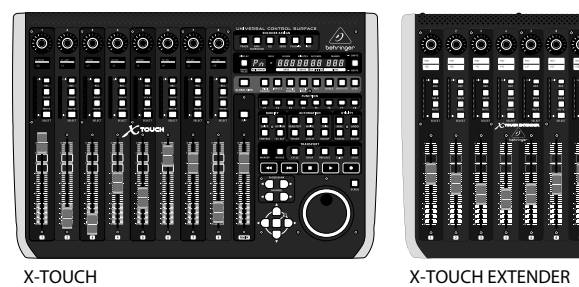

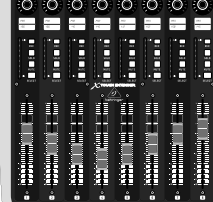

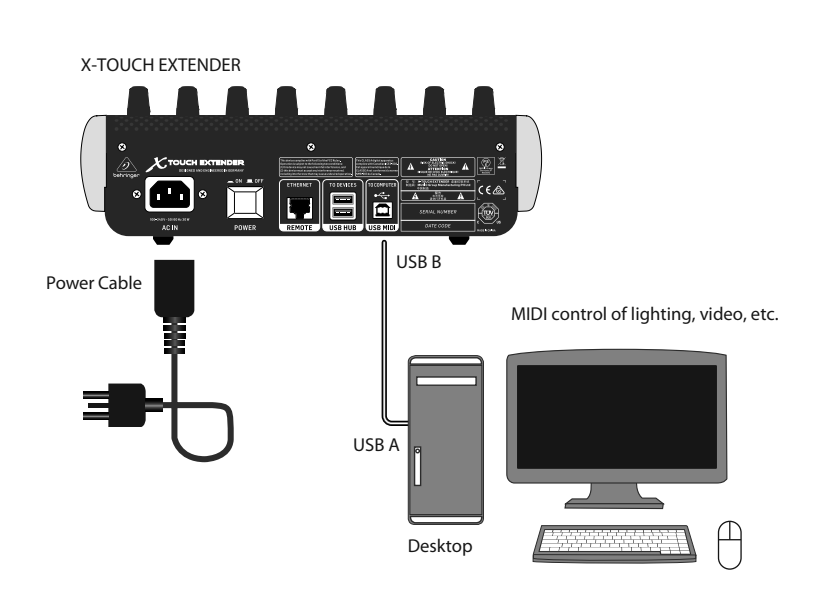

# **X-TOUCH EXTENDER** フックアップ

# ステップ **1:** フックアップ

USB を使用した接続

イーサネット ネットワークを使用した接続

JP

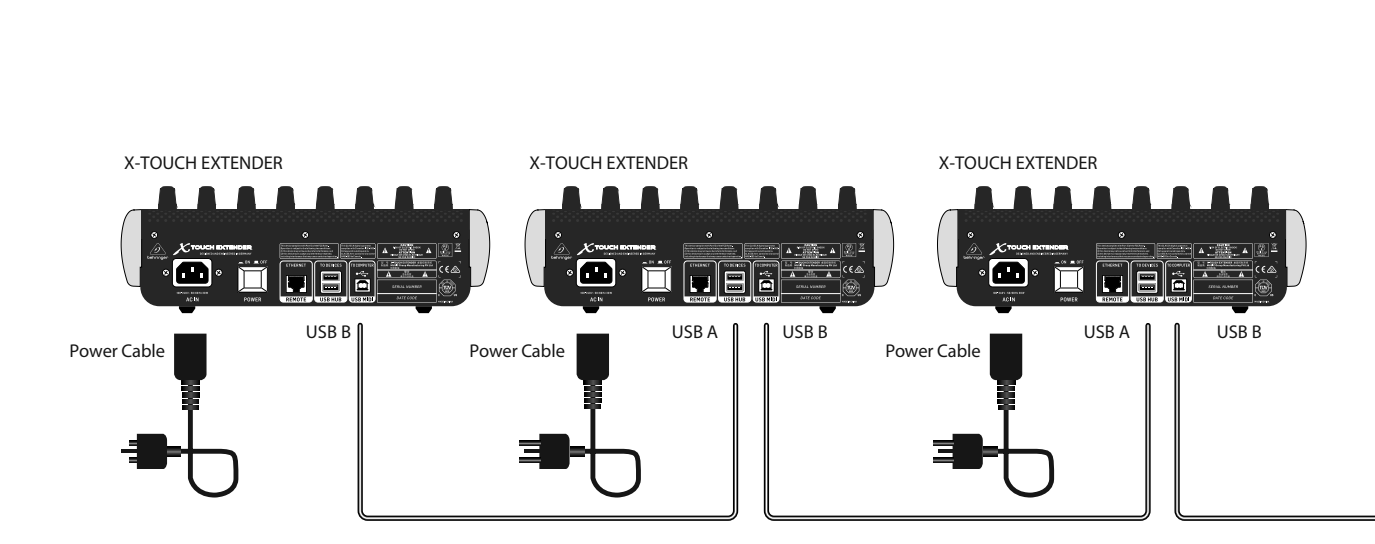

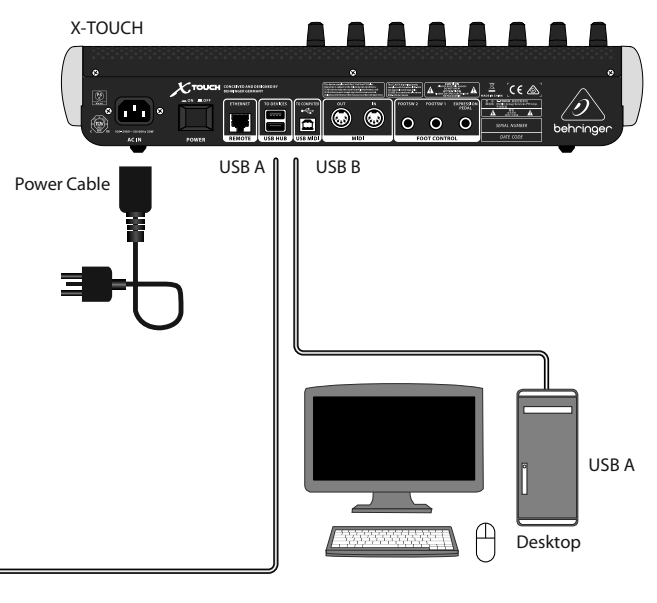

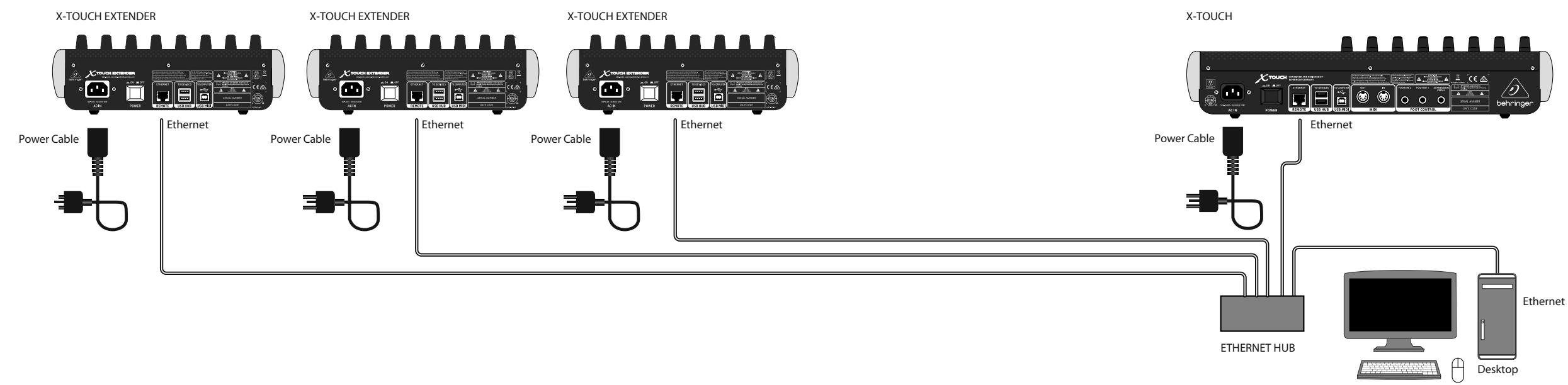

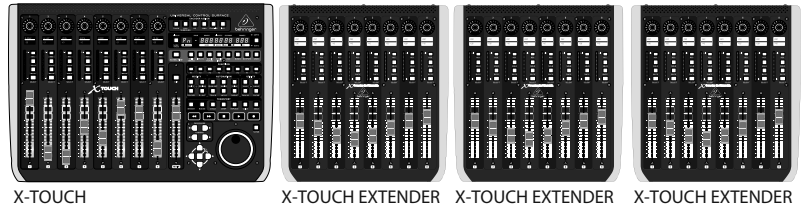

重要: 同型ハードウェアコントローラーの複数使用に、対応していない DAW もあります。

# **X-TOUCH EXTENDER** コントロール

# ステップ **2:** コントロール

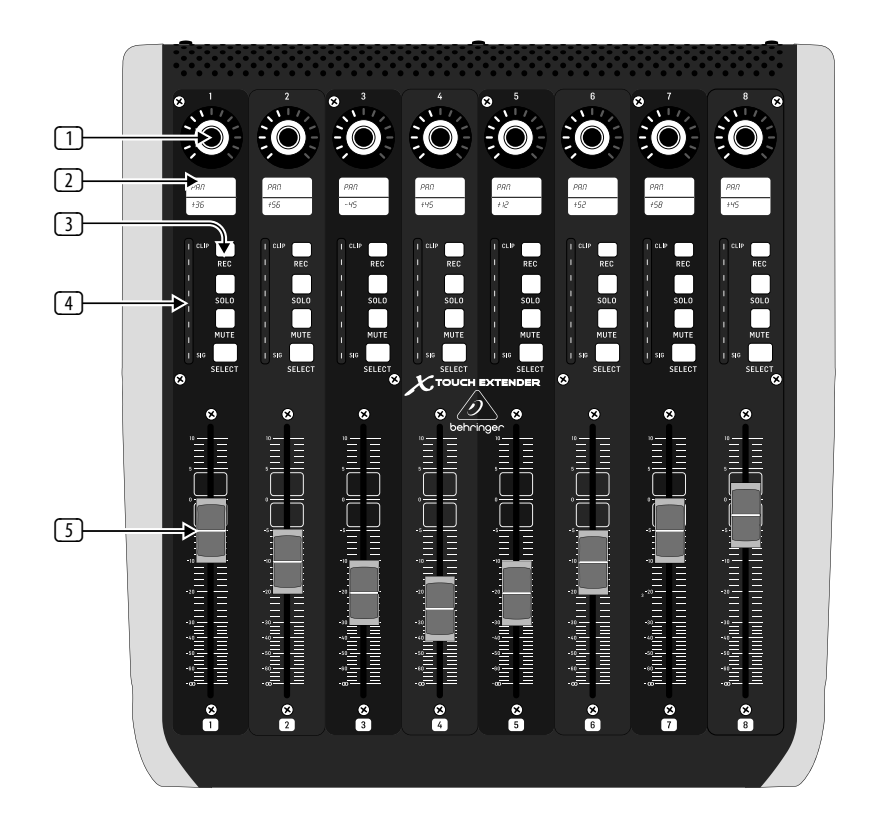

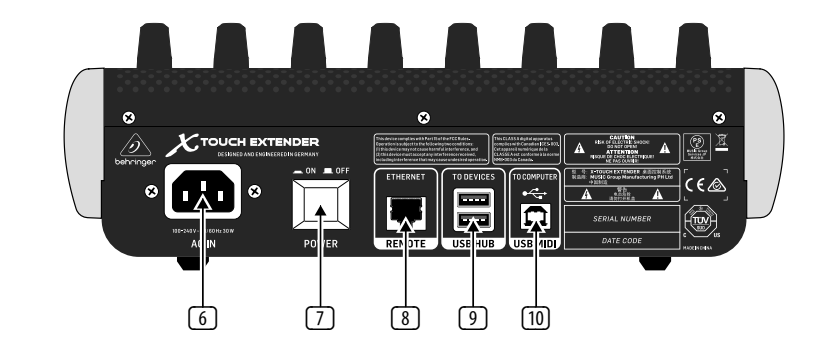

 $\mathsf{J}$ 

X - TOUCH EXTEND E R コントロール類の機能 は、お使いの DA W によって大きく変わ ります。下記は、お使いの DA W がそれら の機能に対応している場合の、MC モー ドの理想的な状態です。お使いの DA W の、 M D I ラーンモード等の機能をお調べ I いただけば、フィジカルコントローラーに ソフトウェアやプラグインの様々な制御 機能を割り当ててご使用いただけます。

- $\Box$  エンコーダーノブを押す 8 つの エンドレスエンコーダーはデテント とプッシュ機能 (非点灯)、 1 3 段階 の L E D を備えています。通常、デジ タルオーディオワークステーション (DAW) で、AUX センドや定位コントロ ールなどを細かく制御するため使用 します。
- ◯ スクリブルストリップ DAW ソフト ウェアの様々なパラメーターやラベ ルを表示する、 8 つの LCD ディスプ レイです。エンコーダーで調節可能 な、ユニットの諸々の設定や調節も 表示します。
- (3) チャンネルボタン ‒ 各チャンネル に 4 つずつあり、個々の DA W ミキ サーチャンネルアプリケーションに 使用します:

ートします **Select (セレクト) – 編集するチャン** 

 **Rec** (録音) ‒ 録音態勢になります。 **Solo (ソロ)** – 押したチャンネルをミ ックス内で分離します

 **Mute** (ミュート) ‒ チャンネルをミュ

ネルを選択します。

 するとミキサーコントロール類が選 択したチャンネルの設定に使用でき るようになり、詳細が各スクリブル ストリップに表示されます。

- (4) チャンネルメーター ‒ 各チャンネ ルの信号レベル、信号入力の有無 (SIG)、信号のクリップ (CLIP) を表示す る 8 つの 8-L E D メーター。
- (5) フェーダー ‒ タッチセンサー式 の 100 mm モーターフェーダーで、 通常、DA W アプリケーションのレ ベル機能で精緻な制御をおこな います。

背面パネル

- (6) **AC IN (AC** 入力 **)** ‒ 付属の AC 電源コ ードをしっかりと接続してください。 もう一方の端を AC 電源コンセント に接続します。安全用アース端子を 折らないでください。
- (7) **POWER (**電源 **)** スイッチ ‒ 押し込む とユニットの電源がオンに、ボタン が出っ張った状態ではオフになりま す。必要な接続を完了するまでは、 電源をオンにしないでください。
- (8) **REMOTE** (リモート **)** ‒ R T P M D I 対応の I DAW を接続するためのイーサネット インターフェイスです。
- (9) **USB HUB (USB** ハブ **)** ‒ USB マウス、 キーボード、X-TOUCH MINI のような I USB MIDI コントローラー 、USB MID I I I キーボード等を接続する、USBタイ プAコネクターです。 ハブは X-TOUCH EXTEND E R ではなく、コンピューター と直接通信します。各コネクター は 5V の USB 給電をします。 ハブは X-TOUCH EXTENDER の電源がオンで、 稼働中のコンピューターと UAB MID I I コネクターで接続されている間のみ 有効です。
- (10) **USB MIDI** ‒ コンピューターの USB ポートと接続し、 M D I データ通 I 信 (送信 / 受信) をおこなうため の、USB タイプ B コネクター 。

# **X-TOUCH EXTENDER Configuration Mode**

**X-TOUCH EXTENDER** はじめに

# ステップ **3:** はじめに 概説

このスタートアップガイドで は、X-TOUCH EXTENDER のセットアップの 解説および、簡単な機能紹介をしま す。X-TOUCH EXTENDER を使用すると、高品 位コントローラーの精確なタッチおよび フィールにより、DAW ソフトウェアを制御 できます。32 個の便利なライトつきボタ ン、8 つの回転式プッシュ・エンコーダーに 加え、8 つのタッチ・センシティブ 100 mm モーター・フェーダーを備え、多様な DAW を、さまざまなオペレーションモードで操 作できます。

#### オペレーションモード

X-TOUCH EXTENDER は、対応音楽製作ソフト ウェアとのシームレスな統合を可能にす る、HUI および Mackie Control (MC) 通信プ ロトコルに対応しています。本ユニットを 単体で使用する場合は、"Mackie Control" サ ーフィスモードに、X-TOUCH ユニットと一緒 に使用する場合は "Mackie Control XT" にし ます。

**Ctrl** は MIDI Controller モードで、各エレメント は 、絶対 MIDI メッセージを送信します。

**CtrlRel** は Ctrl MIDI Controller モードと同様で すが、相対 MIDI メッセージを送信します。 モード変更の手順は、下記「コンフィギュレ ーションメニュー」の項をご覧ください。

### ソフトウェアセットアップ

X-TOUCH EXTENDER は USB クラスコンプライ アント MIDI 機器のため、ドライバーのイン ストールは不要です。

### コンフィギュレーションメニュー

X-TOUCH EXTENDER のコンフィギュレーション メニューにアクセスするには、チャンネル 1 の SELECT ボタンを長押ししながら、ユニッ トの電源を入れます。チャンネルスクリブ ル画面に、変更可能な様々なパラメーター が表示されます。

エンコーダー 1 を回すと、MC、HUI、Ctrl、 CtrlRel 等のエミュレーションモードを変更 します。

エンコーダー 2 を回すと、インターフェイス を USB と Network の間で切り替えます。必 要に応じ、エンコーダー 3~7 を使用してネ ットワークの詳細を設定してください。

エンコーダー 8 を回すと、ディスプレイ のコントラストを 0-100% の間で調節で きます。

チャンネル 1 の SELECT ボタンを再度押す と、設定を保存し、選択したエミュレーシ ョンを開始します。

# ハードウェアセットアップ

まずシステムの接続をすべて済ませてくだ さい。

X-TOUCH EXTENDER に AC 電源を接続し、電源 スイッチを入れます。

セットアップは、X-TOUCH EXTENDERで、USB /ネ ットワークのいずれのインターフェイスを 選択したかにより変わります。

USB: X-TOUCH EXTENDER を、付属の USB ケーブ ルを使用して、直接お使いのコンピュータ ーの USB ポートに接続します。

ネットワーク: IP、Mask ほかの設定が完了 したら、お使いのネットワークにリモート イーサネットポートを接続します。ネットワ ークインターフェイスの場合は、お使いの ネトワーク上で X-TOUCH EXTENDER を探して ください。

お使いの DAW ソフトウェアで、X-TOUCH EXTENDER を MIDI コントローラーとして選択 し、ご使用ください。

## ファームウェアアップデート

現在のファームウェアバージョンは、チャ ンネル 1 の REC ボタンを押しながら電源 スイッチを入れると表示されます。当社ウ ェブサイトの X-TOUCH EXTENDER 製品のペー ジで、ファームウェアアップデートの有無 をご確認ください。現在のファームウェア より新しいバージョンのファームウェアが ある場合は、お使いのホストコンピュータ ーに新しいファイルをダウンロードしてく ださい。

ファームウェアアップデートモードにする には、チャンネル 8 の REC ボタンを押しな がら電源スイッチを入れます。アップデー トモードの間は、REC ボタンが点滅します。 新しいファームウェアは USB を通じてダン プされます。

ファームウェアファイルの指示に従ってく ださい。

### コンフィギュレーション セットアップモード:

コンフィギュレーション セットアップモードにするには: CH 1SELECT ボタンを押しながら電源を入れます。 オペレーションモードを、エンコーダー 1 を回して選択します。 USB またはネットワークを、エンコーダー 2 を回して選択します。 ネットワーク設定は、エンコーダー 3~7 を使用して変更します。 LCD コントラストは、エンコーダー 8 を回して調節します。 CH 1SELECT ボタンを押して本モードを終了します。

#### ファームウェアバージョン:

現在のファームウェアバージョンを表示するには: CH1 REC ボタンを押しながら、電源を入れます。

表示を終了するには、CH1 REC ボタンをリリースします。

#### ファームウェアアップデート:

ファームウェア アップデートモードにするには: CH8 REC ボタンを押しながら電源を入れます。 REC ボタンが点滅します

SysEx MIDI ファイルを USB 経由でダンプ可能になります。

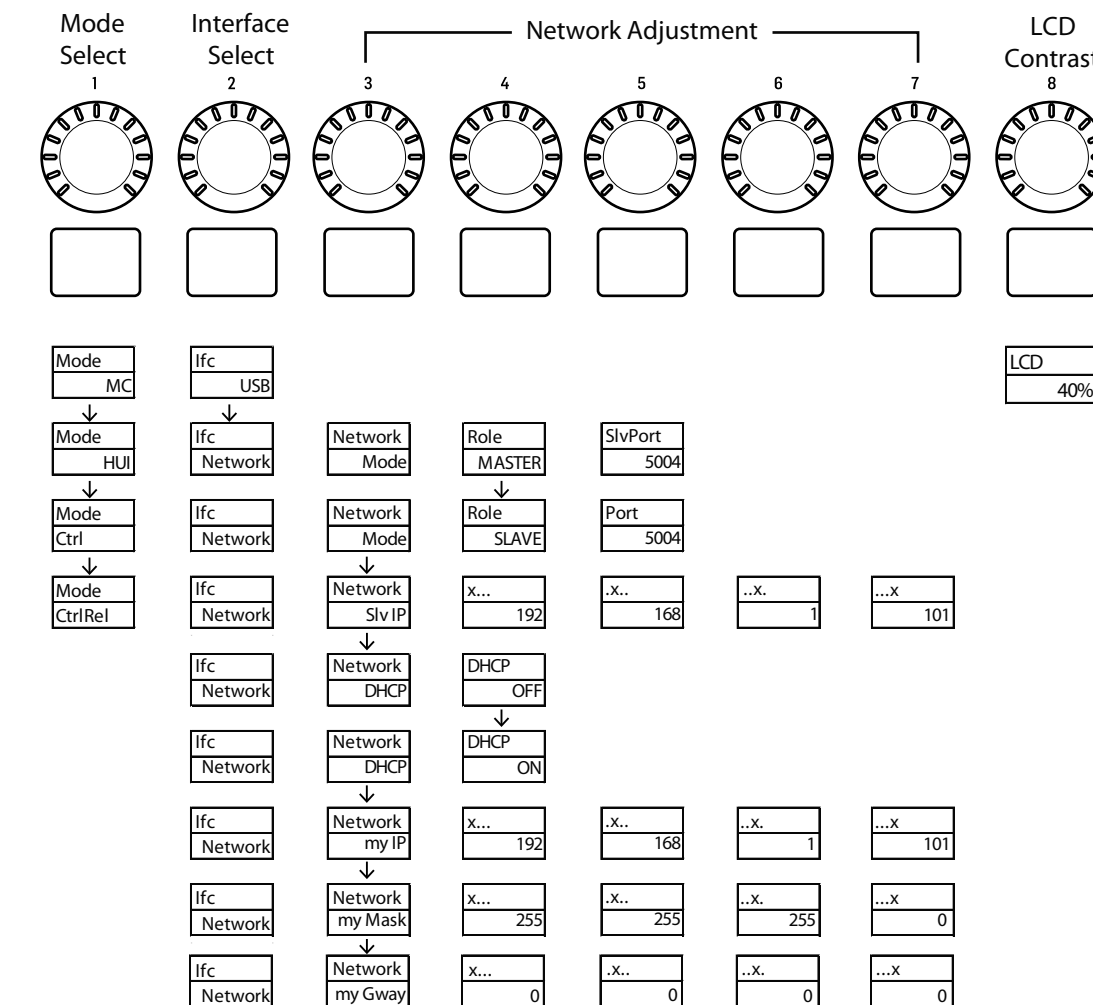

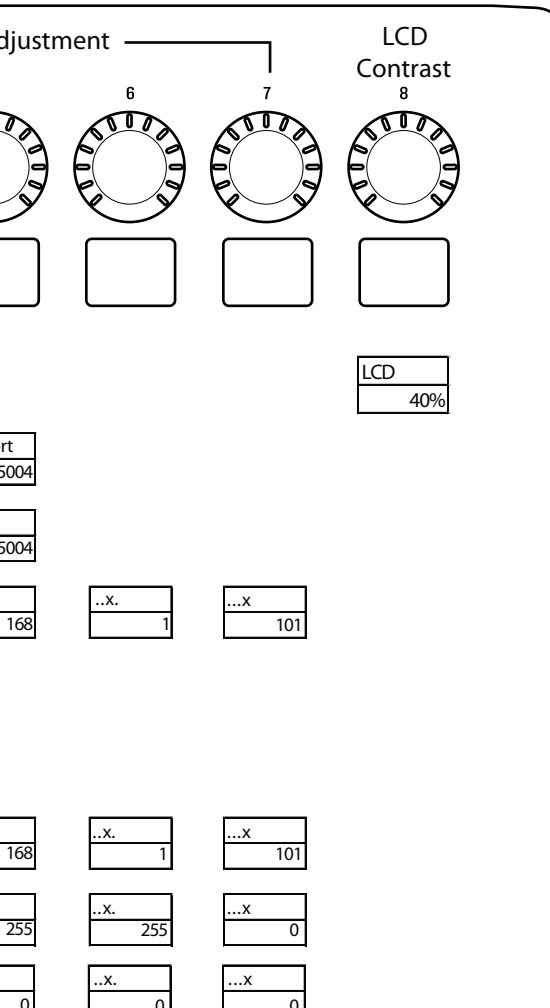

 $\mathsf{J}$ 

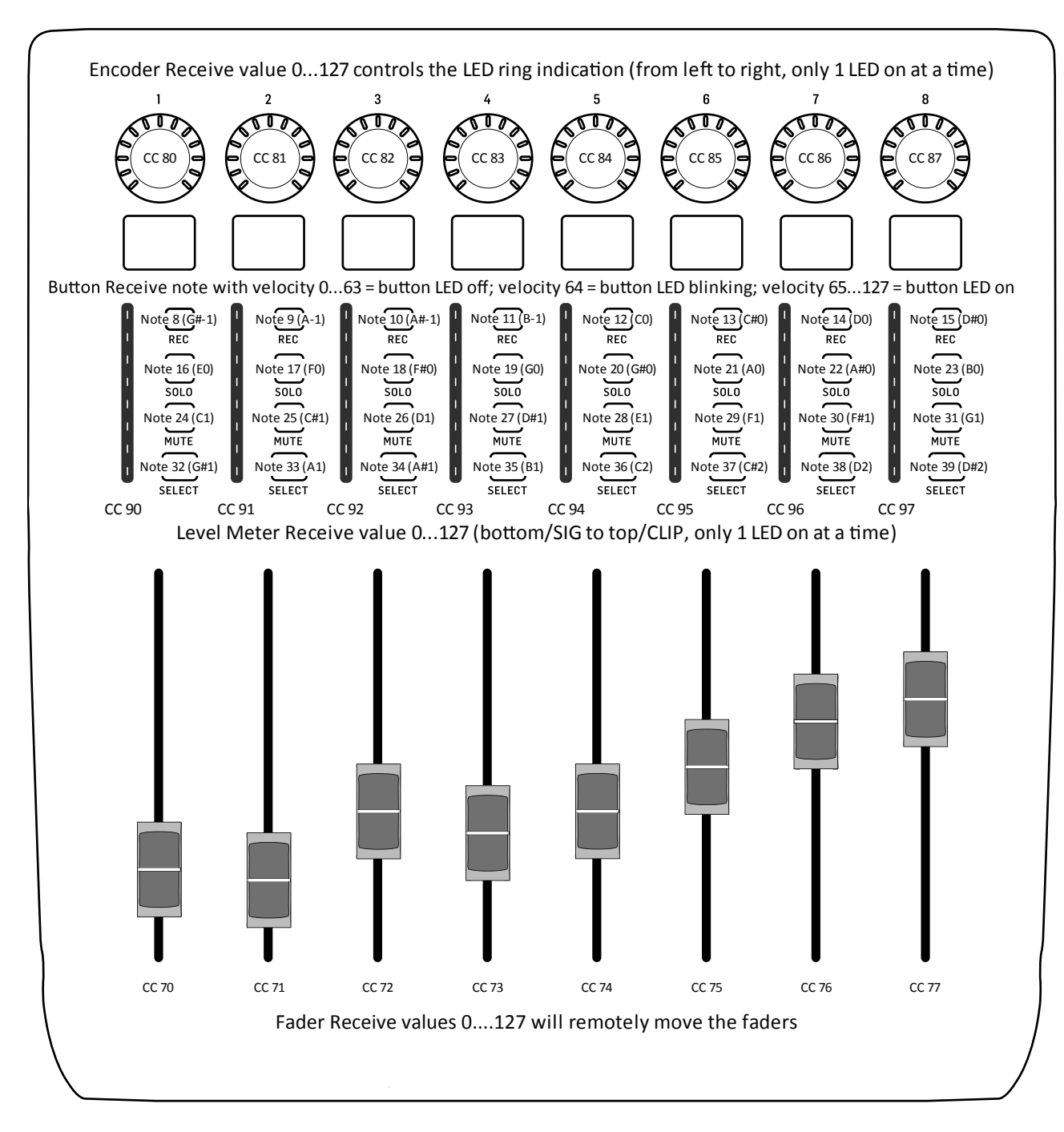

\* CTRL モードでは:エンコーダー回転値 (左端から右端):0...127

\* CTRL REL モードでは:エンコーダー回転 左回り(減少)= 値 1 / 右回り (増加) = 値 65 Encoder Rotation (エンコーダー回転) 機能の違いを除き、CTRL モードおよび CTRL REL モードは同一です。

**JP** 

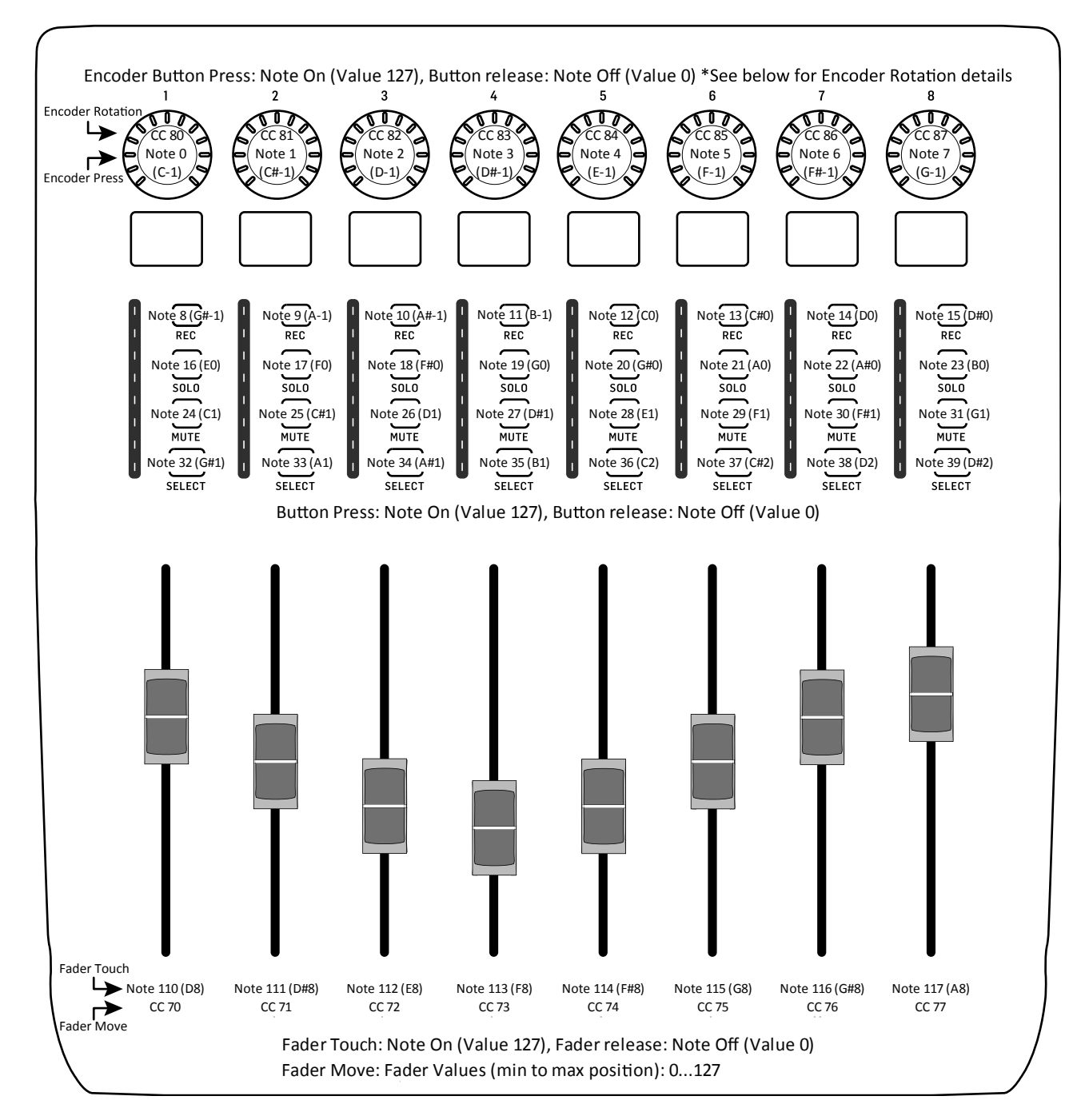

# **X-TOUCH EXTENDER MIDI Send**

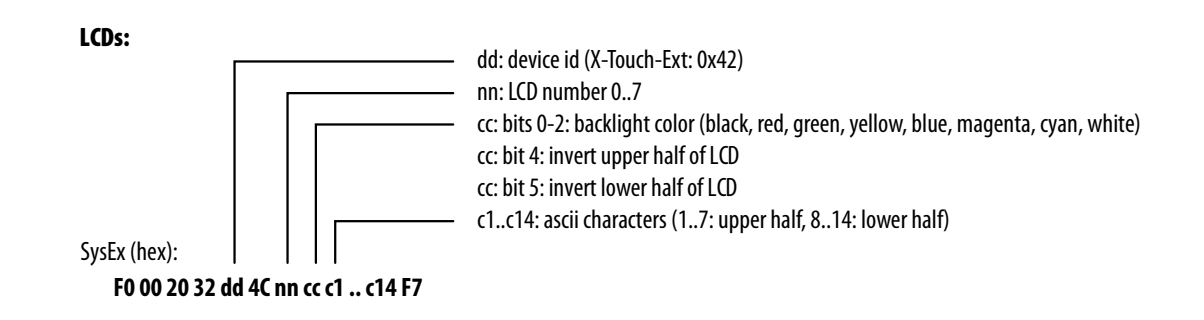

MIDI Receive モードでは、CTRL モードおよび CTRL REL モードは同一になります。

# **Using the X-TOUCH EXTENDER with RTP MIDI**

The X-TOUCH EXTENDER can be used as an RTP MIDI device over a Network connection. This is useful in systems where long USB cables would otherwise be required.

The following instructions show the general preparation of the X-TOUCH EXTENDER for RTP MIDI operation, and then further details for use with an OS X\* network, anda Windows\* network.

### **Preparing the X-TOUCH EXTENDER for RTP MIDI operation**

- 1. On the X-TOUCH EXTENDER, press and hold the SELECT button of CH1 during power up, to enter the Settings menu. Observe the text in the scribble-strip displays.
- 2. Turn the 2nd encoder to select NETWORK.
- 3. The 3rd encoder allows you to select either MODE or DHCP:
- MODE selects between using the X-TOUCH EXTENDER as an RTP SLAVE or an RTP MASTER. In SLAVE mode, you need to enter the IP address of the X-TOUCH EXTENDER into your computer's RTP MIDI settings. In MASTER mode youcan enter the IPaddressof the computer by turning the 3rd encoder one tick to the right, and use encoders 4-7 to enter the sets of 3-digits that make up the address. You may use Port 5004 in both cases, as this is the standard port for RTP MIDI.
- DHCP can be set to ON or OFF. When DHCP is set to ON, the X-TOUCH EXTENDER will get its IPaddress automatically within the connected network from the DHCP server. When DHCP is set to OFF. the IP, Subnet mask, and Gateway have to be entered manually by turning the 3rd encoder to the right and accessing the following pages: my IP, my Mask, and my Gway. You can enter the IP addresses using encoders 4-7.
- 4. Exit the X-TOUCH EXTENDER setup by pressing the SELECT button of CH1 again. You will see the followingin the display: **IP: 000.000.000.000 Wait…**
- 5. The IP will first switch to an internal IP before it shows the actual IP (for example IP: 010.100.001.029) within the network when DHCP is used. When the X-TOUCH EXTENDER is connected to the computer via the network, the **Wait** message will disappear.

# **Using X-TOUCH EXTENDER as an RTP MIDI device within OS X**

For OS X systems, no external driver is required for RTP MIDI operation.

- 1. Make sure your computer and the X-TOUCH EXTENDER are within the same network.
- 2. Open the rtpMIDI driver.
- 3. Click on "+" underneath the DIRECTORY field to add a device. Insert Name, the IP including portaddress (e.g.10.100.1.29:5004) of your X-TOUCH EXTENDER.
- 4. Create a Session by pressing "+" underneath the "My Sessions" field and activate the session created.
- 5. Activate the X-TOUCH EXTENDER and click "Connect."
- 6. The X-TOUCH EXTENDER is now available asan RTP MIDI controller. Open the preferencesof your DAW andadditas control surface.

### **Slave**

- 1. Make sure your computer and the X-TOUCH EXTENDER are within the same network.
- 2. Open AUDIO/MIDI-Settings on the computer.
- 3. Open MIDI Studio/ MIDI Devices window.
- 4. Double-click on "Network."
- 5. Click on "+" underneath the DIRECTORY field to add a device. Insert Name, the IP of your X-TOUCH EXTENDER and the port (5004).
- 6. Create a Session by pressing  $4 7$  underneath the "My Sessions" field and activate the session created.
- 7. Activate the X-TOUCH EXTENDER and click "Connect."
- 8. The X-TOUCH EXTENDER is now available asan RTP MIDI controller. Open the preferences of your DAW and add it as control surface. Within most DAWs, it will be detected automatically.

### **Master**

- 1. Make sure your computer and the X-TOUCH EXTENDER are within the same network.
- 2. Open AUDIO/MIDI-Settings on the computer.
- 3. Open MIDI Studio/ MIDI Devices window.
- 4. Double-click on "Network."
- 5. Create a Session by pressing " $+$ " underneath the "My Sessions" field and activate the session created.
- 6. For "Who mayconnect to me:" choose "Anyone." X-TOUCH EXTENDER shouldappearas a participant of the session.
- 7. The X-TOUCH EXTENDER is now available asan RTP MIDI controller. Open the preferences of your DAW and add it as control surface. Within most DAWs, it will be detected automatically.

# **Using X-TOUCH EXTENDER as an RTP MIDI device with Windows**

Windows systems require the use of a third-party external driver for RTP MIDI. For example, do an internet search for "rtpMIDI" then download and install it on your computer.

## **Slave**

### **Master**

- 1. Make sure your computer and the X-TOUCH EXTENDER are within the same network.
- 2. Open the rtpMIDI driver.
- 3. Create a Session by pressing "+" underneath the "My Sessions" field and activate the session created.
- 4. For "Who mayconnect to me:" choose "Anyone." X-TOUCH EXTENDER should appear as a participant of the session.
- 5. The X-TOUCH EXTENDER is now available asan RTP MIDI controller. Open the preferences of your DAW and add it as control surface.

# 技術仕様

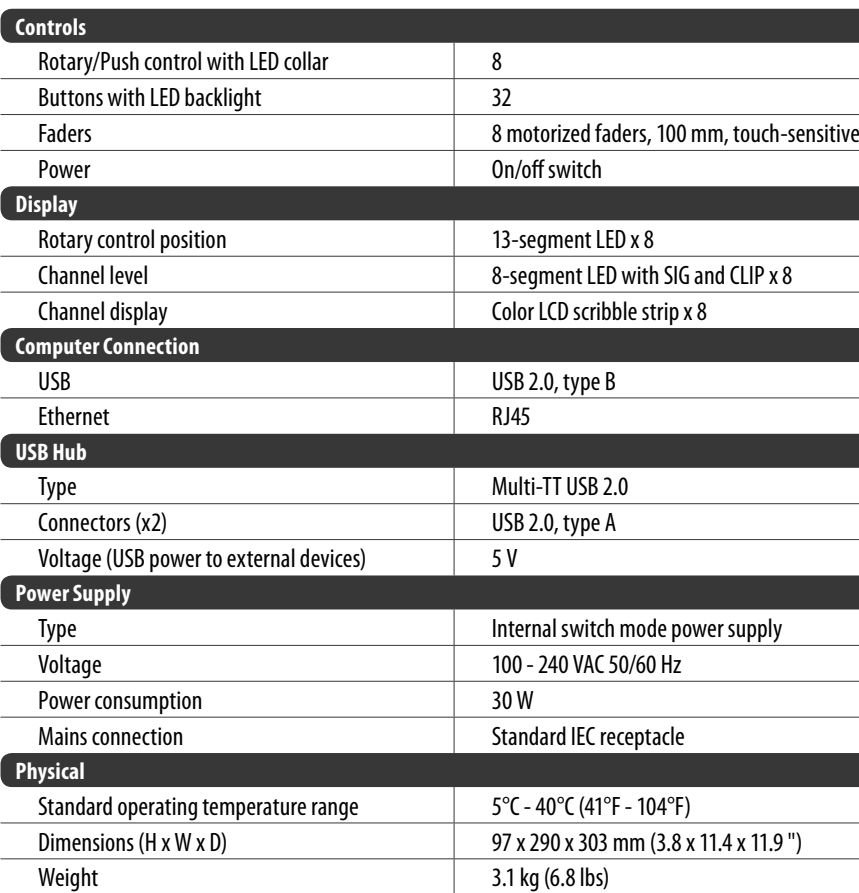

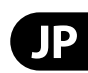

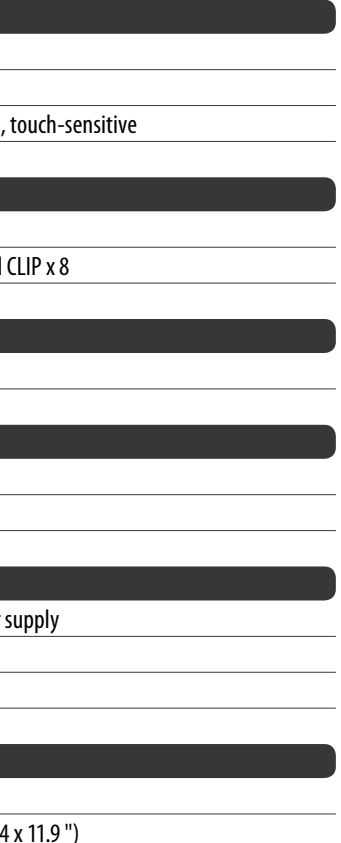

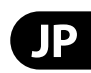

**1.** ヒューズの格納部 / 電圧の選択: ユニットをパワーソケットに接続する前 に、各モデルに対応した正しい主電源を 使用していることを確認してください。 ユニットによっては、230 V と 120 V の 2 つの違うポジションを切り替えて使う、 ヒューズの格納部を備えているものが あります。正しくない値のヒューズは、 絶対に適切な値のヒューズに交換されて いる必要があります。

# その他の重要な情報

**2. 故障:** MUSIC Group ディーラーがお客 I 様のお近くにないときは、behring er.com の "Support" 内に列記されている、お客様 の国の MUS C Group ディストリビュー I ターにコンタクトすることができま す。お 客様の国がリストにない場合 は、同じ behring er.com の "Support" 内に ある "On line Support" でお客様の問題が 処理できないか、チェックしてみてく ださい。あるいは、商品を返送する前 に、behring er.com で、オンラインの保証請 求を要請してください。

#### **JP** その他の重要な情報

**3.** 電源接続: 電源ソケットに電源コー ドを接続する前に、本製品に適切な電圧 を使用していることをご確認ください。 不具合が発生したヒューズは必ず電圧お よび電流、種類が同じヒューズに交換す る必要があります。

Dedicate Your Life to MUSIC

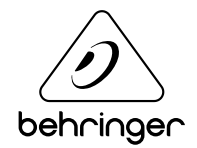